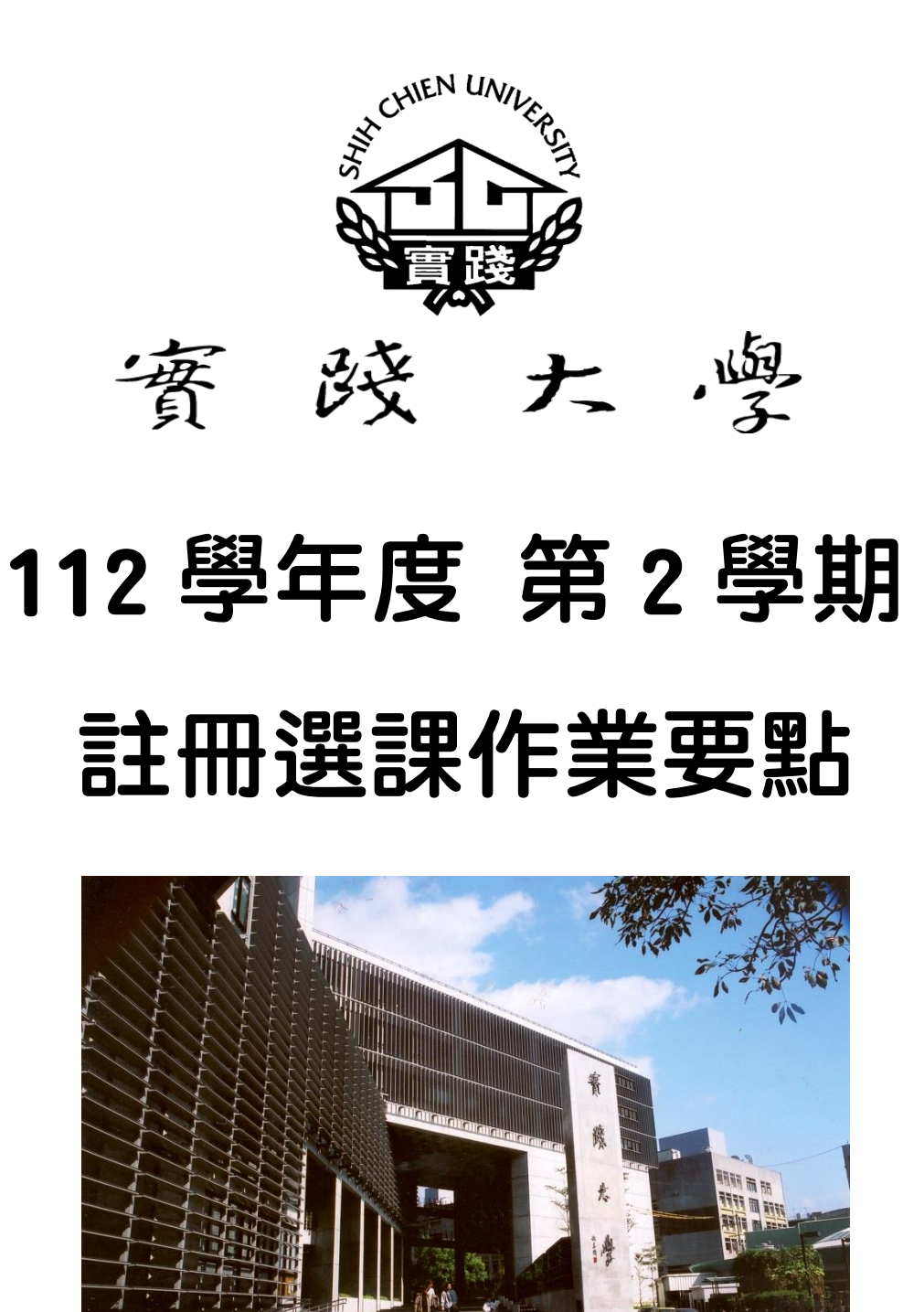

# 實踐大學 教務處註冊課務一組 編製

112.12.27 修訂

L,

#### 目 錄

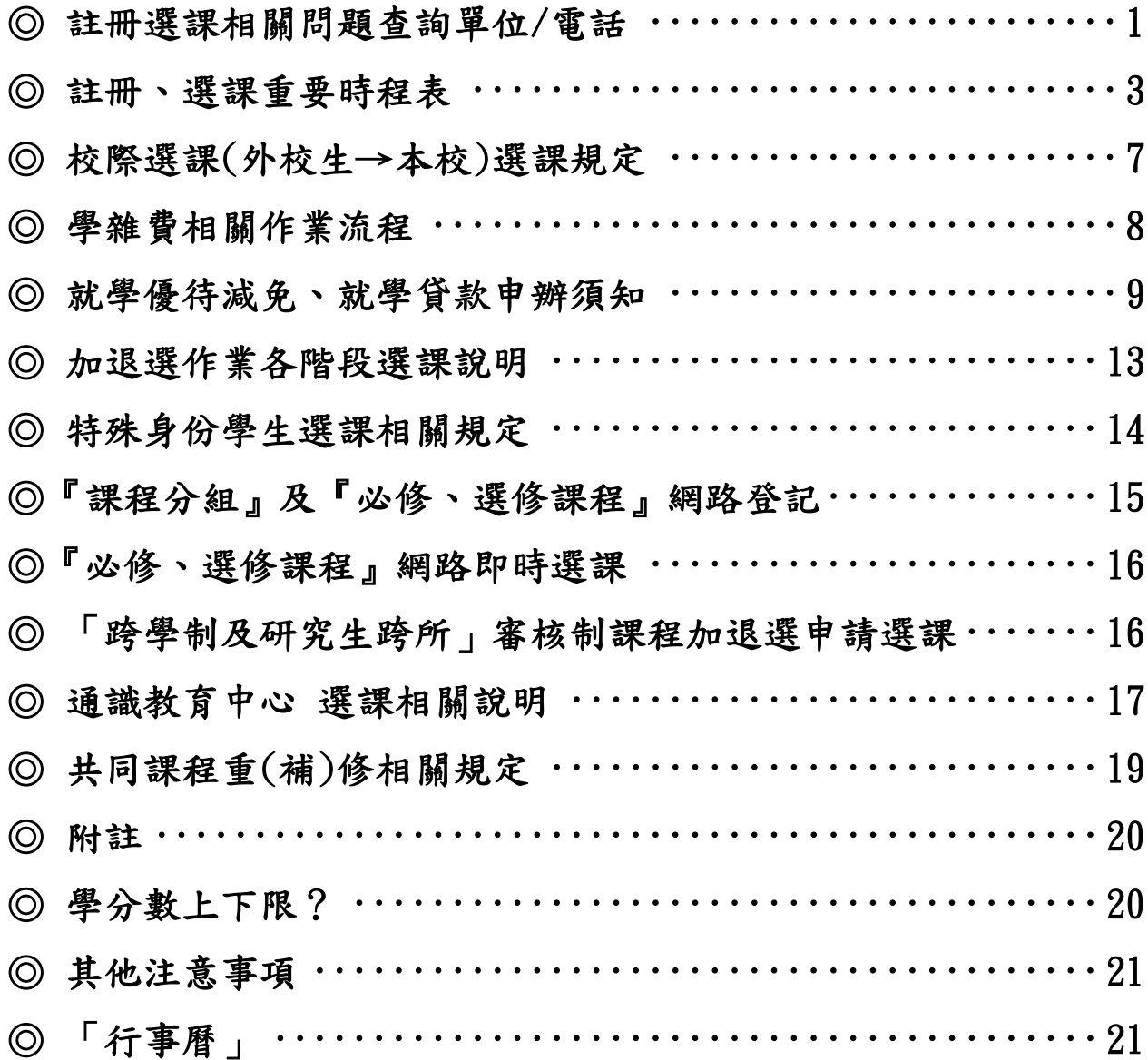

# 網路選課系統 [https://aplb.usc.edu.tw](https://aplb.usc.edu.tw/)

實踐首頁 → 資訊服務 → 校務資訊 → 學生專用 → 選課系統 實踐首頁 → 身份 / 在校學生 → 校務資訊 → 選課系統 實踐首頁 → 校務系統 → 教務資訊模組 → 學生選課系統

# 註冊選課作業要點

實踐首頁→校園公告→校園消息 實踐首頁→行政服務→教務處→註冊課務一組→公告事項→課務相關→註冊選課作業相關說明 實踐首頁→行政服務→教務處→註冊課務一組→選課(校際/暑修)→課務相關→註冊選課作業相關說明

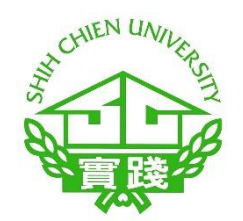

# 實踐大學臺北校區校內平面圖

[校園互動地圖](https://www.usc.edu.tw/p/412-1000-97.php?Lang=zh-tw)

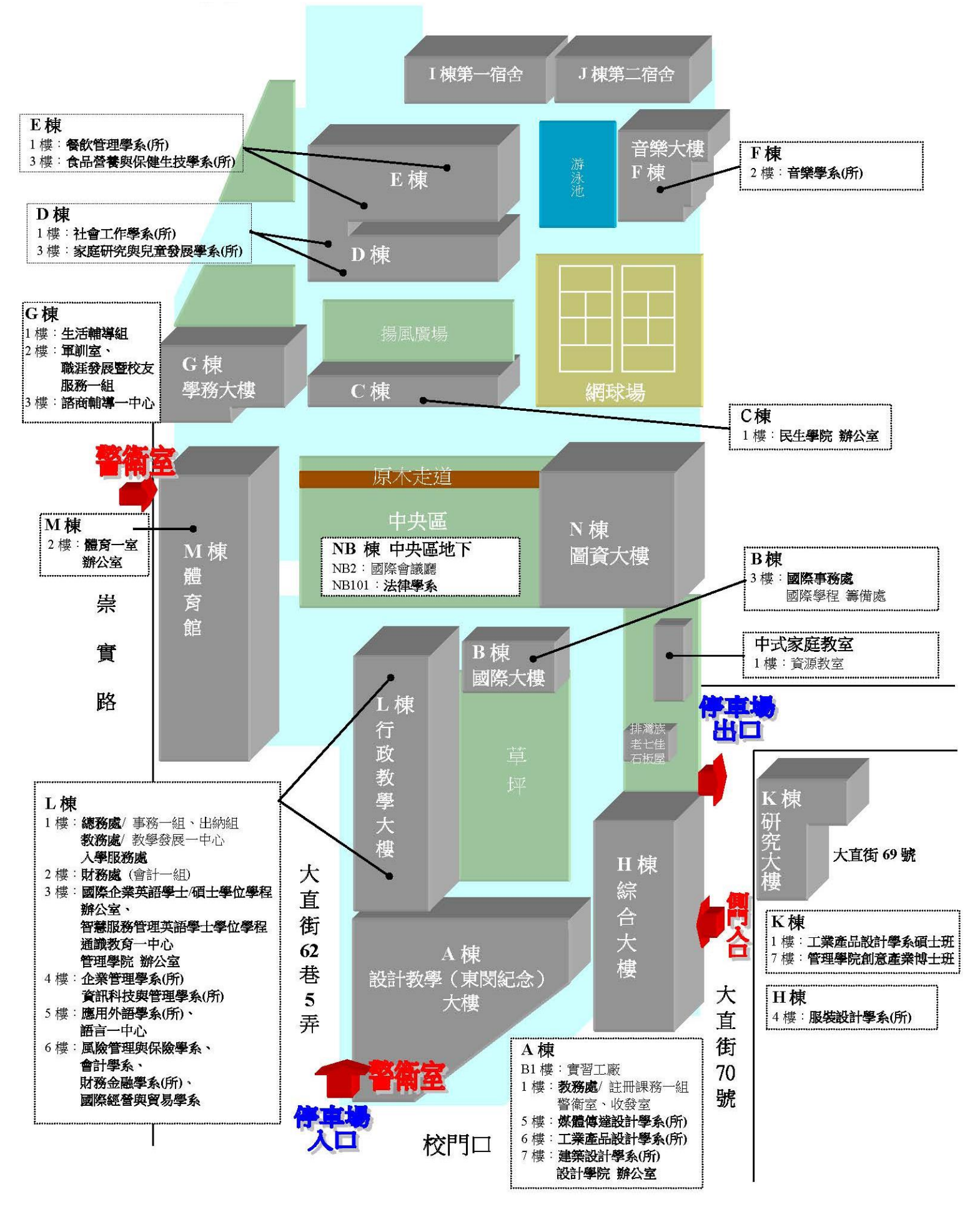

### <span id="page-3-0"></span>◎ 註冊選課相關問題查詢單位/電話 學校總機:(02)2538-1111

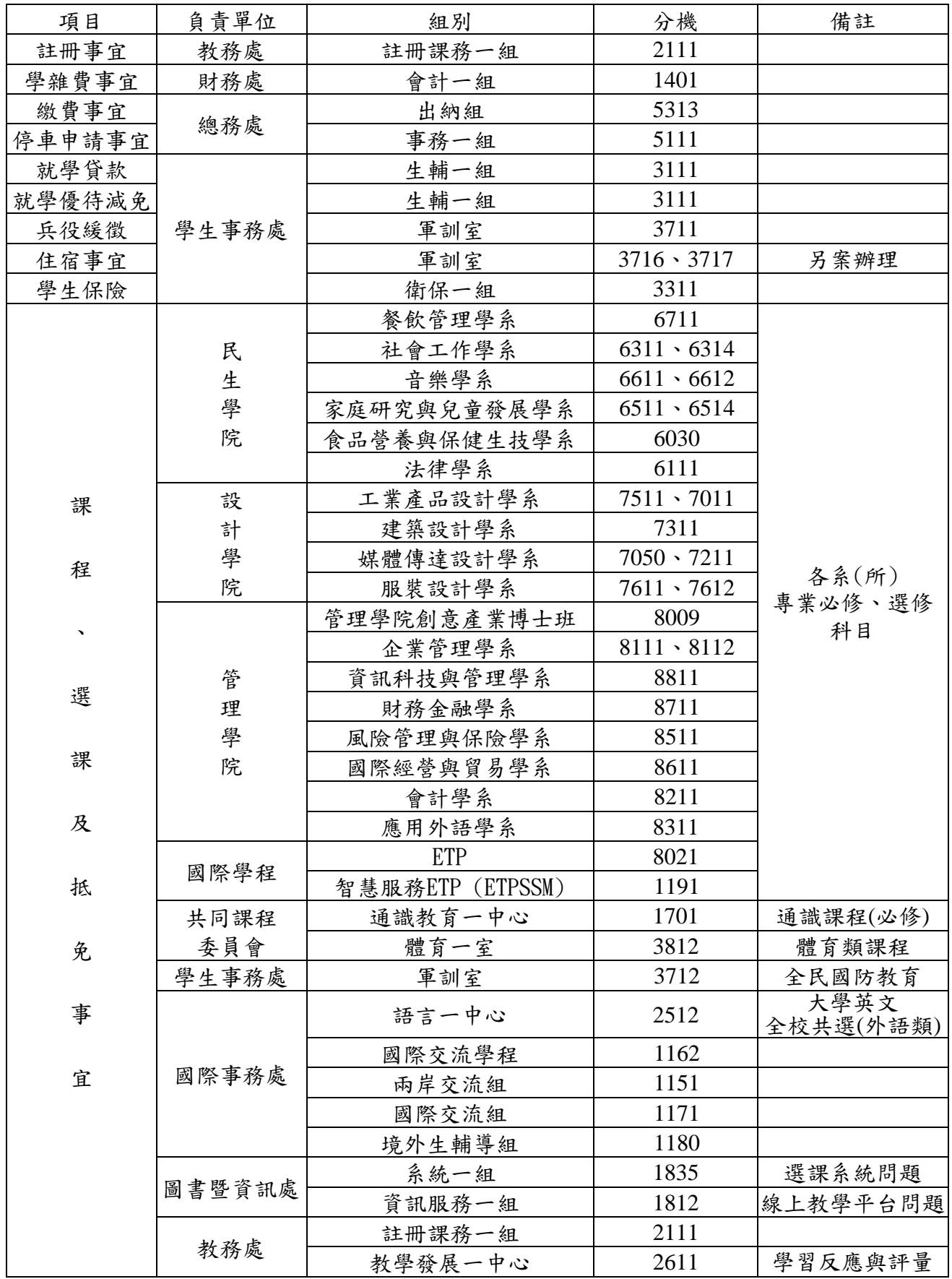

\*課程內容、師資則須向開課單位查詢

\*學期間上班時間:(週一至週五)8:00~12:00、13:00~17:00 \*寒假期間(1/15-2/6) 上班時間:(週一至週四)9:00~12:00、13:00~16:00

\*全校休假日 2/7-2/14

各學術單位辦公室位置

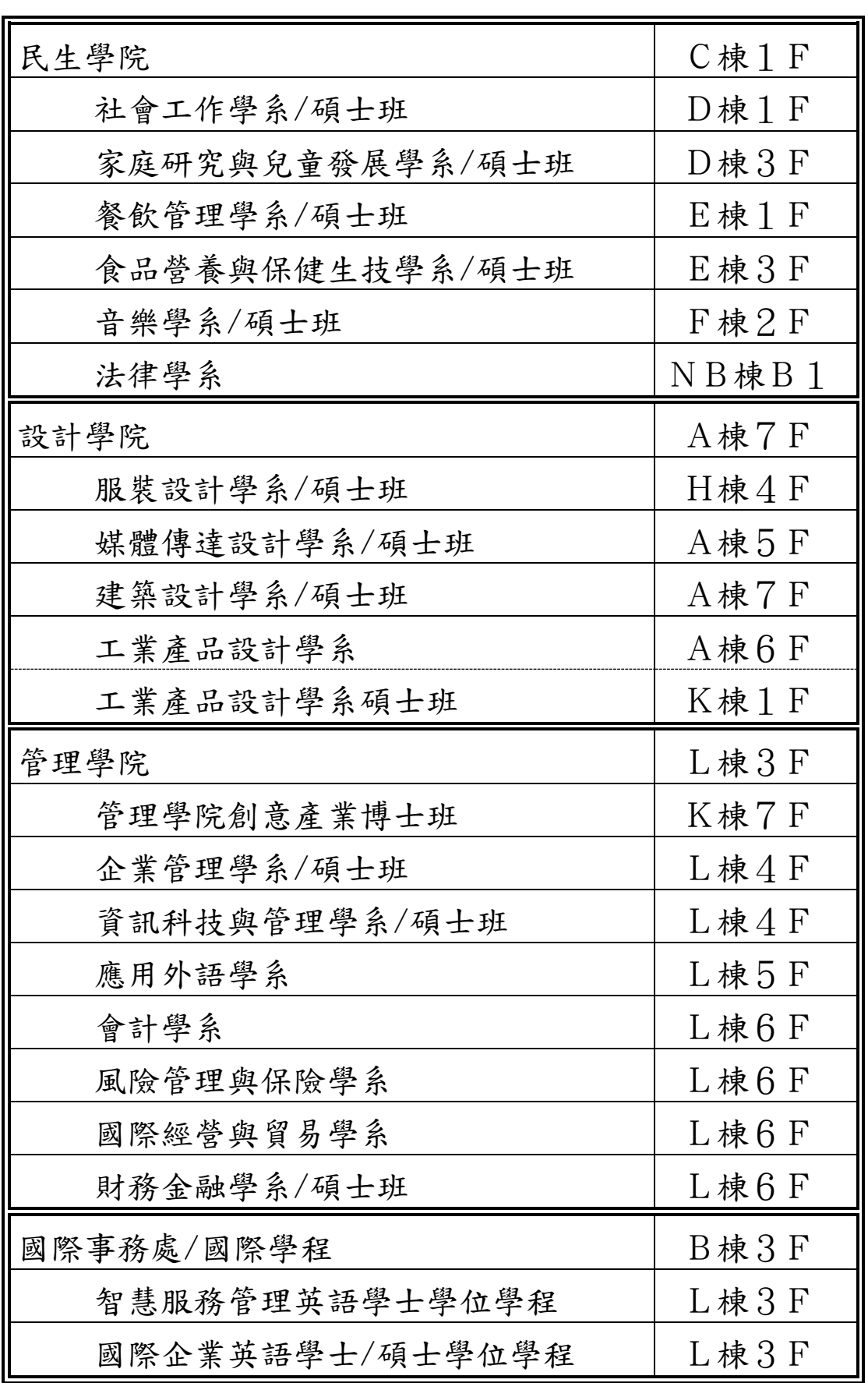

### <span id="page-5-0"></span>◎ 註冊、選課重要時程表

■ 請同學注意:第一階段<mark>選課登記前</mark>,請務必<mark>完成「[GB0101-](https://ap.usc.edu.tw/STU1/EASG/GB0101.aspx)學習反</mark> [應與評量」](https://ap.usc.edu.tw/STU1/EASG/GB0101.aspx)及補繳應繳費用,未完成者將無法選課。

# 依本校 學生選課辦法:第 15-16 條 規定

\* 課程加退選結束,學生完成選課手續後,須補繳應繳費用,若未 於規定期限內繳交,不得加退選次學期課程。

\* 透過「網路加退選登記」次學期課程前,須完成當學期所修全部 課程之教學評量。

■ 各階段選課:「必修」課程非必要不異動,若因自行退選必修科目, 日後如發生選課相關問題,同學須自行負責。

■ 辦理註冊、選課日程表(本表時間採 <sup>24</sup> 小時制)

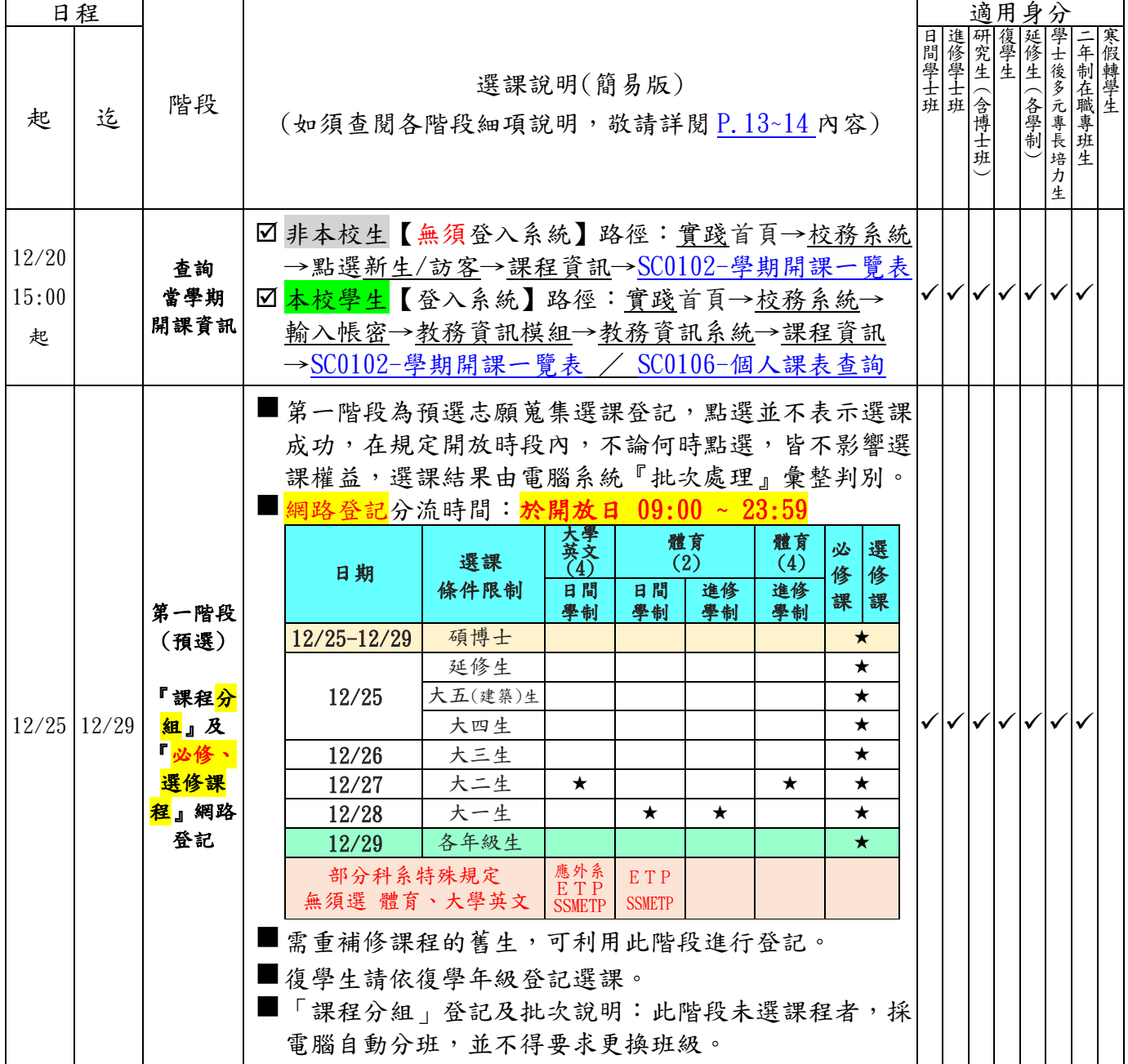

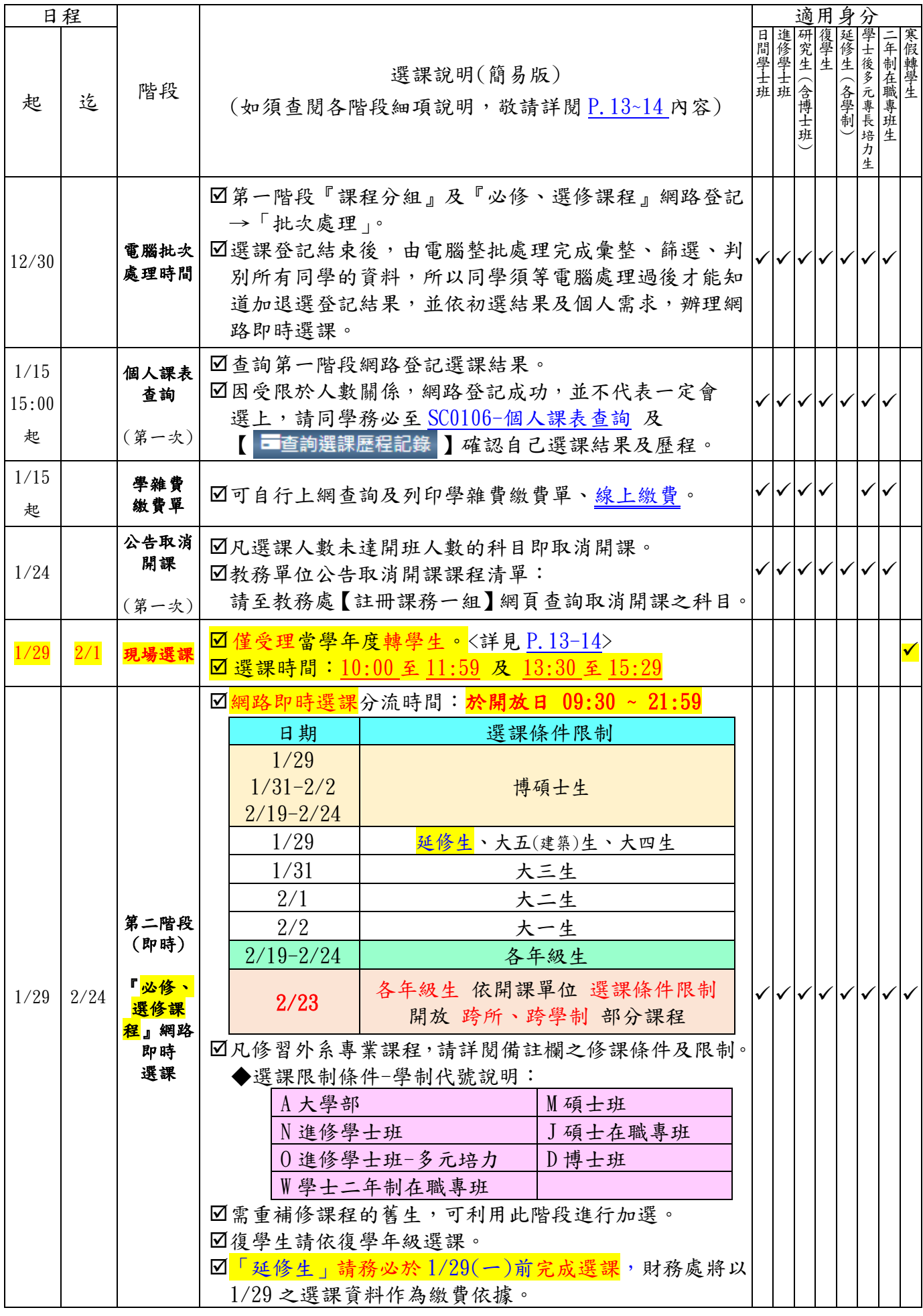

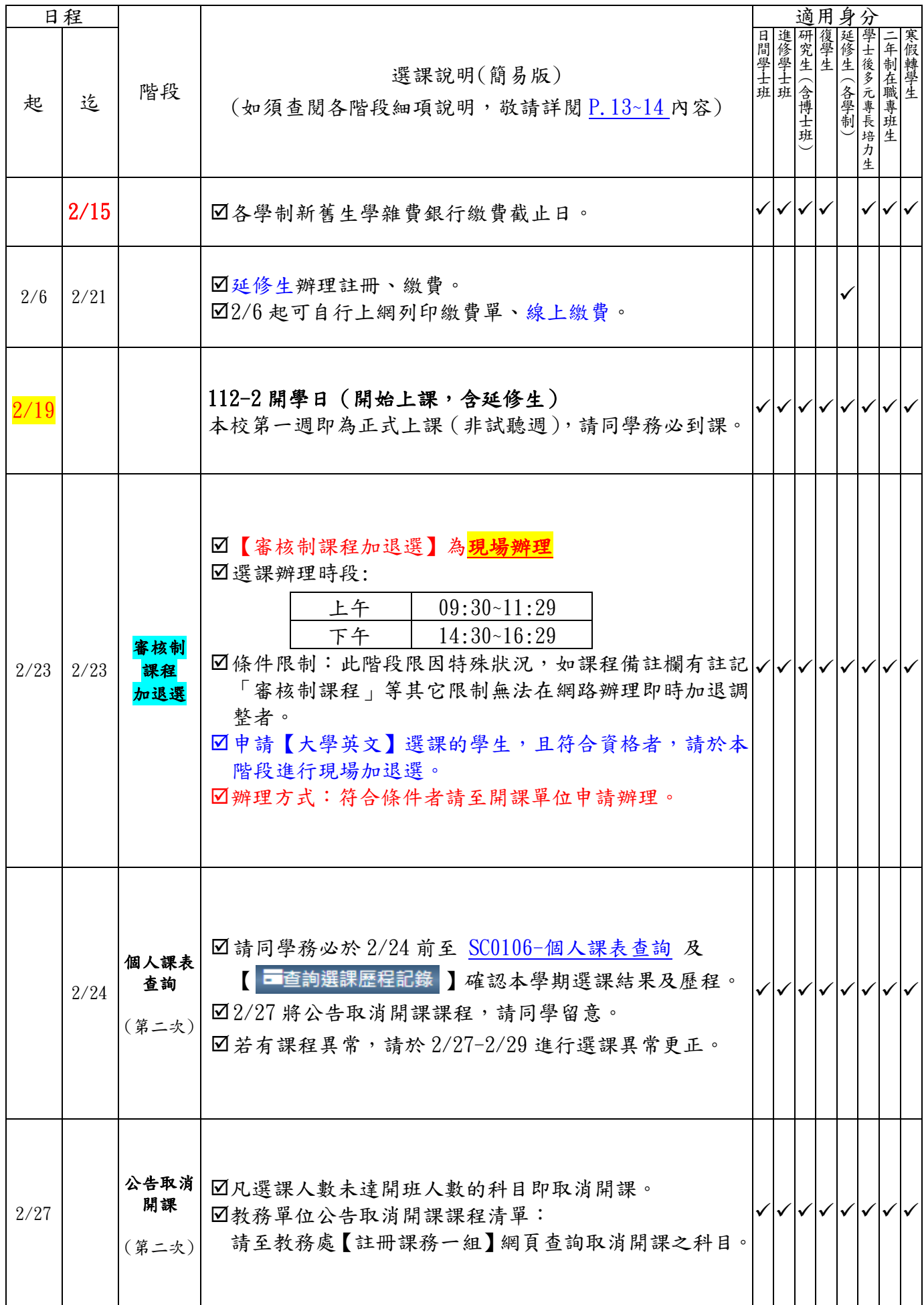

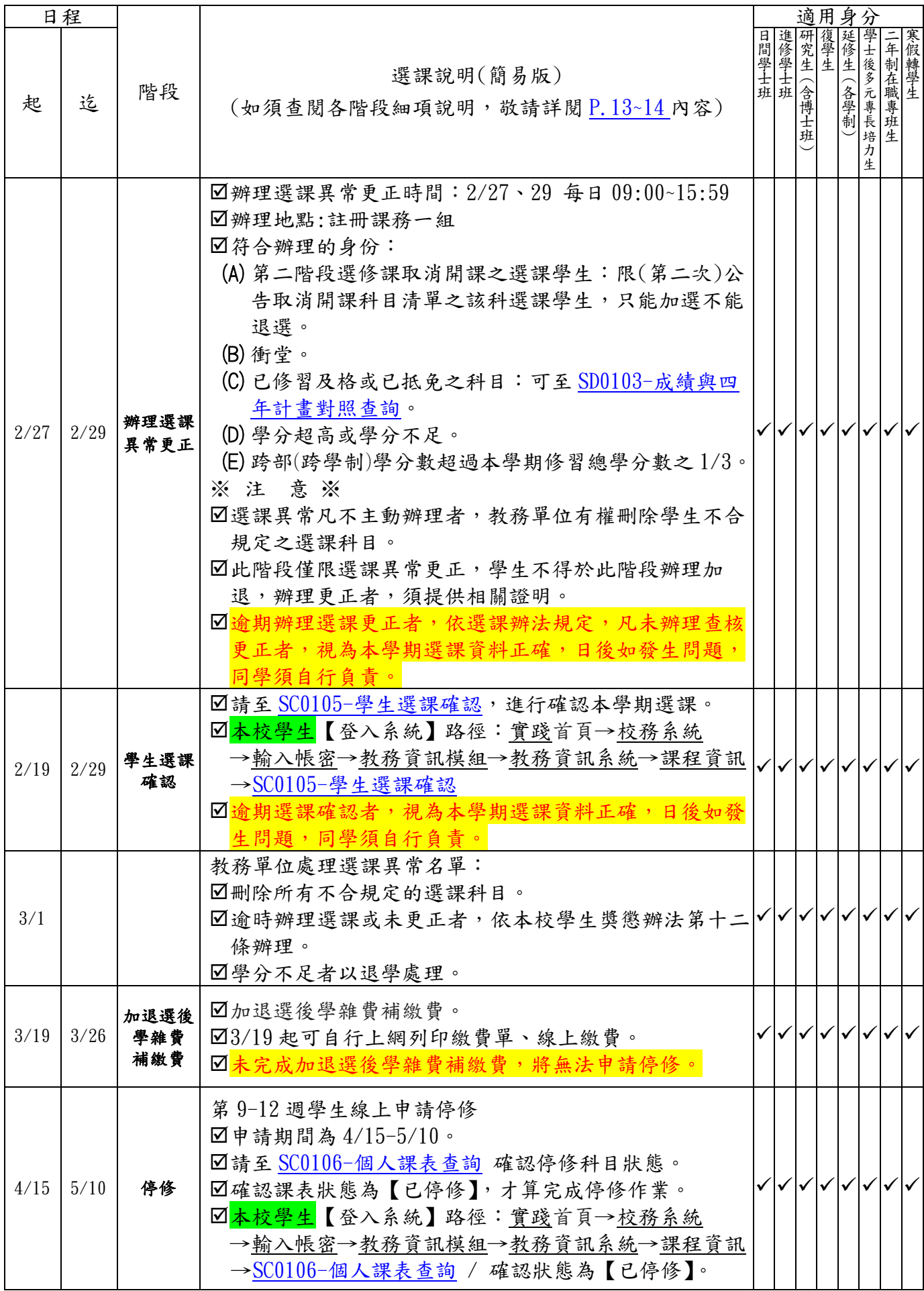

# <span id="page-9-0"></span>◎ 校際選課(外校生→本校)選課規定

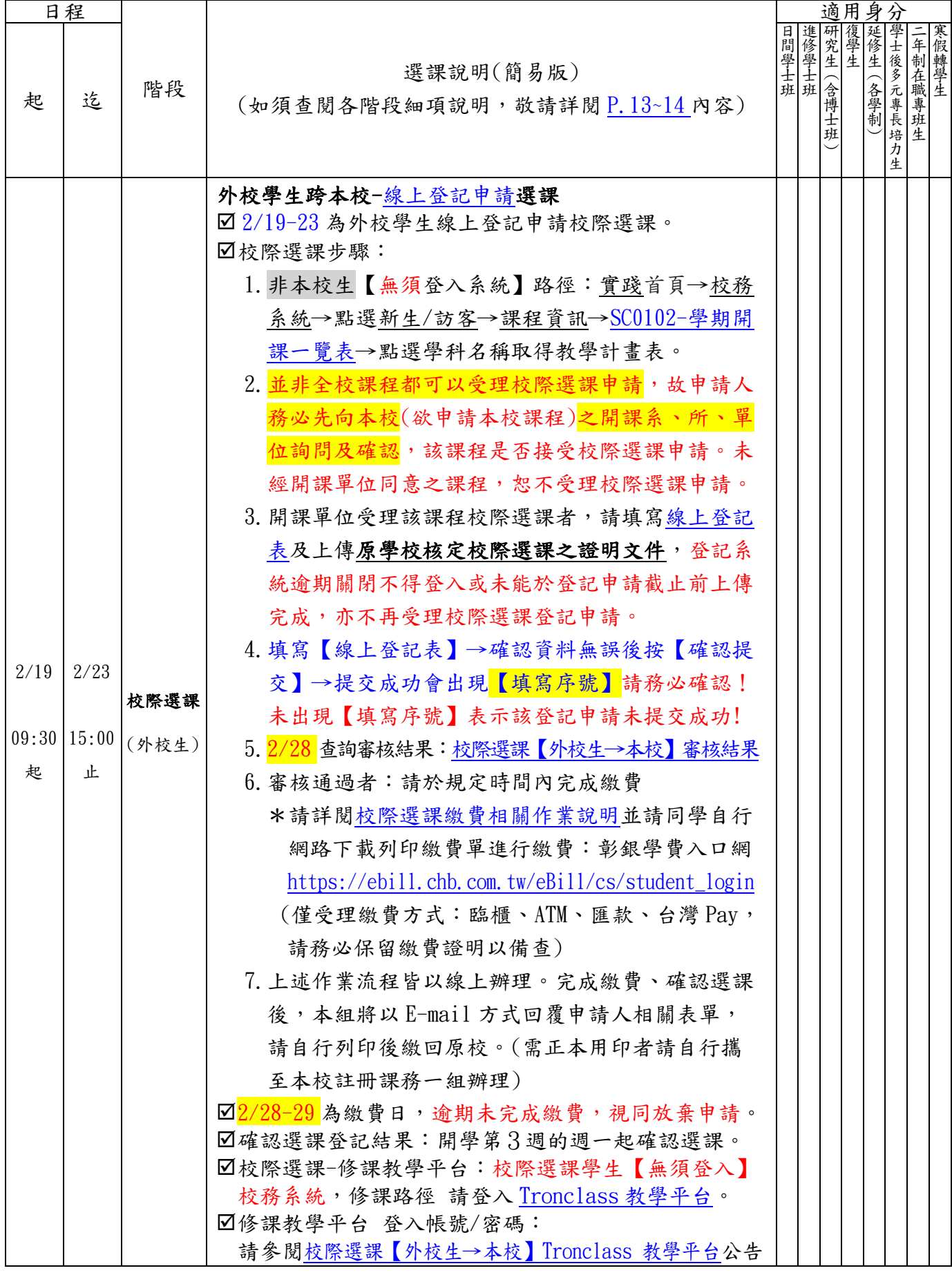

<span id="page-10-0"></span>◎ 學雜費相關作業流程

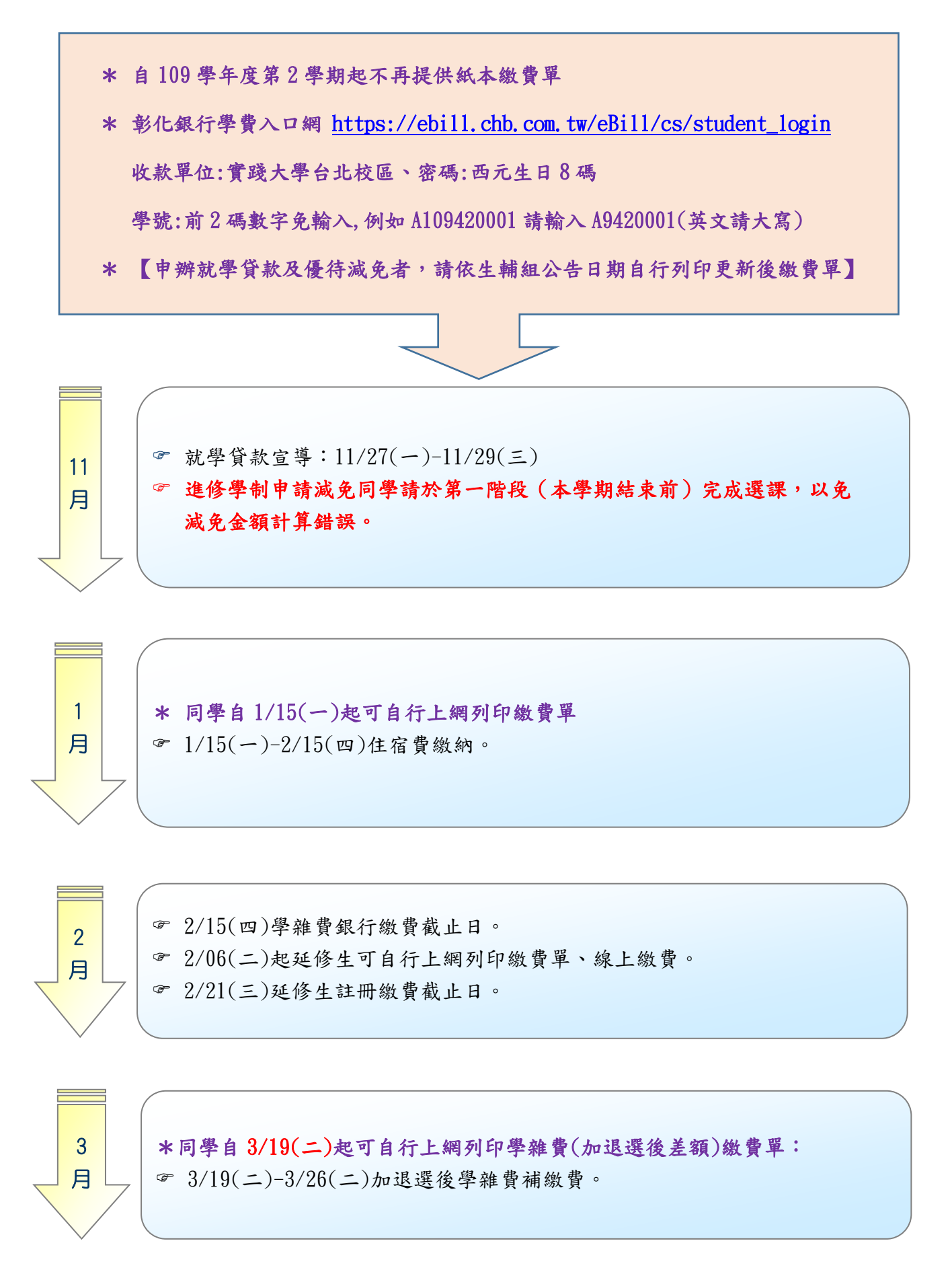

#### <span id="page-11-0"></span>◎ 就學優待減免、就學貸款申辦須知

**承辦單位:生輔一組(日間學制:G 棟一樓、進修學制:G 棟二樓) 服務電話:02-25381111 分機 3116(日間學制)高怡婷老師**

**3721(進修學制)黃木棪老師**

**一、就學優待減免**(每學期皆須提出申請,請參考生輔組網頁申請流程圖、申請資格標準)

**(一)申請時間**

▲預計暫訂於1月,依生輔組公告時間申請為主,再請同學留意申請時間。

▲於學校**網路登記及繳交紙本資料才算完成減免程序, 逾期不予申請**, 並請依財務處公 告時間繳交學雜費差額。

▲ 進修學制申請減免同學請儘量於選課第一階段完成選課, 以免減免金額計算錯誤。

▲現場親送或郵寄。(郵寄以郵戳為憑)

#### **(二)繳交以下資料**

#### **1、網路申請表**:

至學校**【校務系統】-【學務資訊模組】-【減免申請表】**填寫申請表,填完後**列印並簽名**。 **2、各項資格須備文件**(繳交影本、正本核驗):

**※未繳交者視同未收件,不會產出餘額繳費單。**

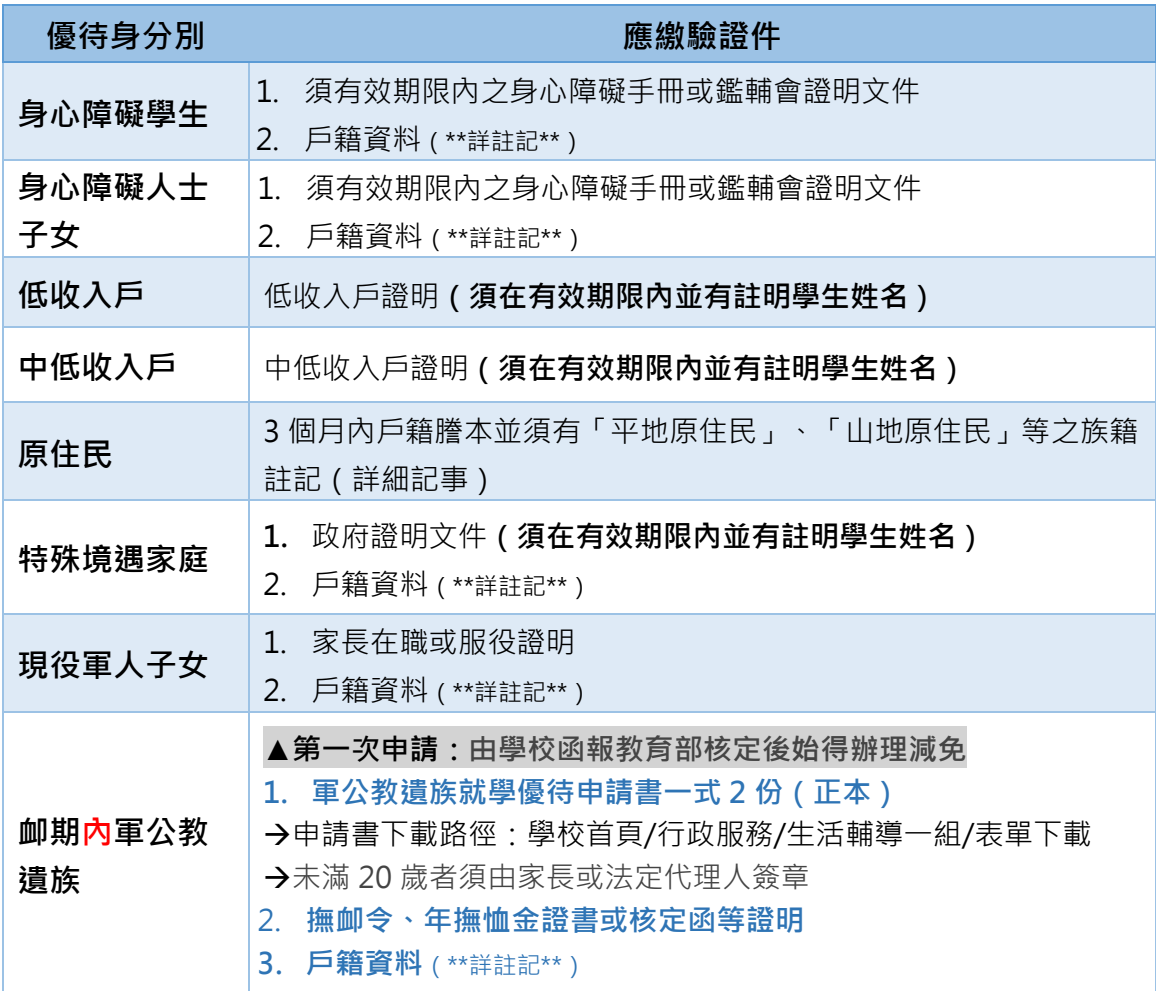

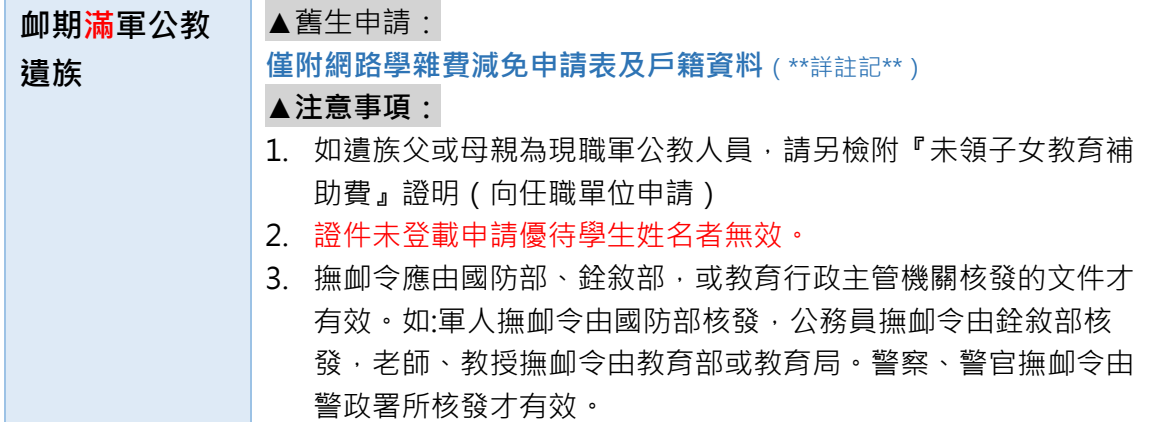

\*\*\*\*<mark>戶籍資料</mark>\*\*\*

→繳學生及父母之戶籍謄本(與父母親不同戶者需分開申請);學生已婚者,加繳配偶戶籍謄本。 →限 **3 個月內戶籍謄本(包括詳細記事)或新式戶口名簿(包括詳細記事)**。

**(三)繳納餘額**

繳完紙本資料後請至【彰銀學費入口網】列印餘額繳費單,於公告截止日前繳納餘額或完成 就學貸款。

**(四)繳驗證件:113 年 2 月 19 日至 2 月 23 日**止。(開學第一週)

**※身心障礙學生及身心障礙人士子女需家庭年收入在 220 萬以下方能減免學雜費。**

**※新生、轉學生已申請過本校或他校同年級同學期減免者,不得重複申請減免。**

**※申請就學優待減免者不得重複申請弱勢助學金及其他政府相關助學措施。**

**※延修生除身心障礙學生本人外,一律不得申請減免。**

**二、就學貸款**

**(一)申請時間**

▲預計暫訂於 1 月,依生輔組公告時間申請為主,再請同學留意申請時間。

▲於學校網路登記及繳交紙本資料才算完成就貸程序,逾期不予申請,請注意有不可貸項 目者,辦完就貸後須再下載餘額繳費單並補繳費用。

▲進修學制申請減免同學請儘量於選課第一階段完成選課,以免就學貸款金額因加退選課 程產生金額計算錯誤。

#### **(二) 繳交資料(請見〝★"號處)**

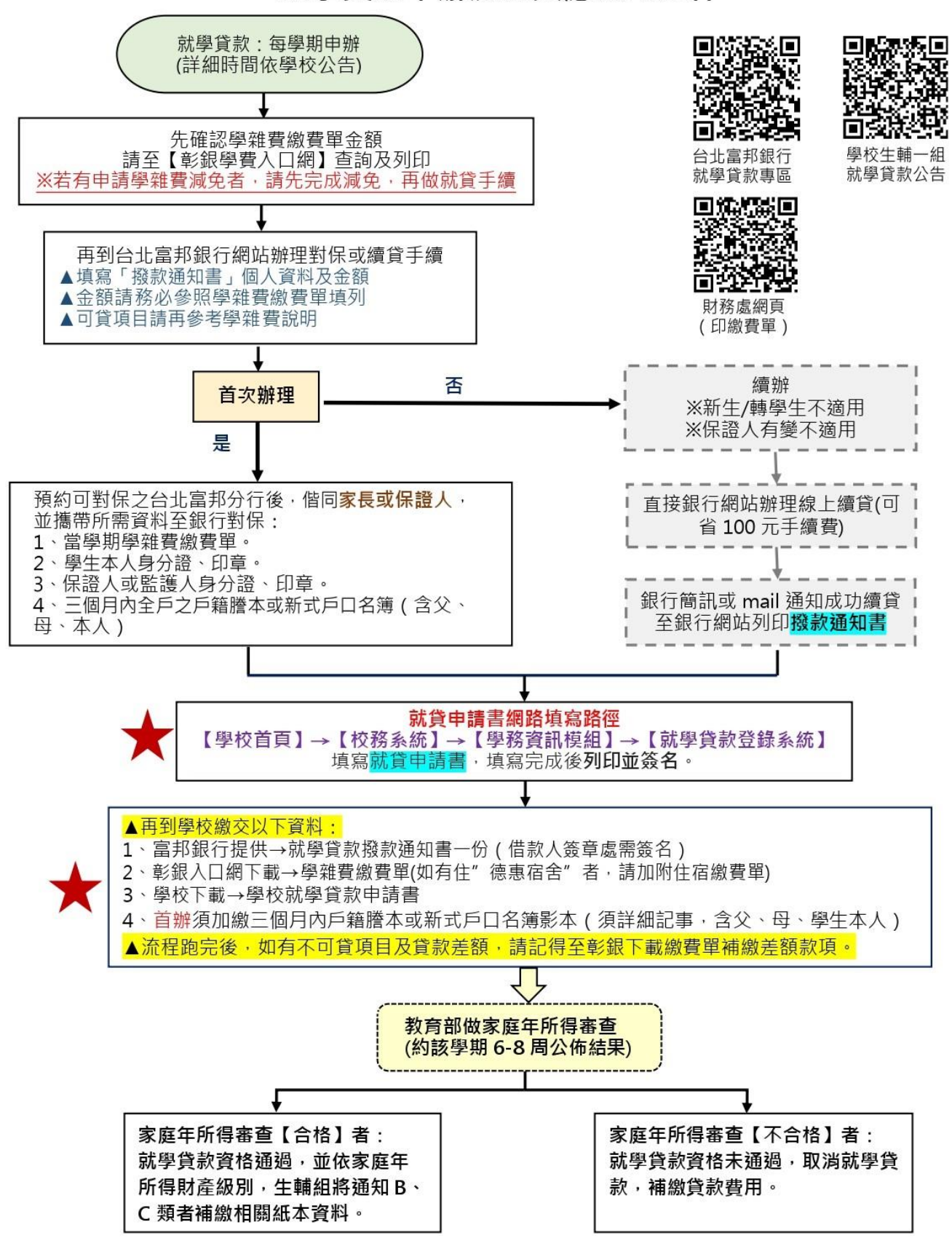

就學貸款申辦流程與應檢附文件

#### **(三)就貸注意事項**

- 1、 逾期不予申請,並請注意有不可貸項目者,辦完就貸後須補繳費用。
- 2、 男牛申請獲准住宿德惠宿舍者,因住宿費用較高,繳件時請再檢附宿舍繳費單。
- 3、 <mark>進修學制</mark>申請就學貸款同學請於第一階段選課前完成選課, 以免就學貸款金額因 加退選課程產生錯誤。
- 4、 同時申請就學貸款及就學優待減免者,請先完成減免申請再辦理就學貸款。
- 5、 申請就學貸款時,可增貸書籍費 3,000 元及住宿費 9,900 元。具低收、中低收身 分學生,另可加貸生活費(低收 40,000元、中低收 20,000元);另加貸校外賃 居費 9,900 元學生,請注意須有校外租屋事實方可貸款。
- 6、 學雜費繳費單顯示項目欄位裡若有不可貸款項目(註記\*號者),請自行於彰化銀 行「學費入口網」列印「不可貸款項目之繳費單」,並儘速繳納完畢。
- 7、 學校繳費單「學生平安保險費」項目,等同台北富邦銀行「學生團體保險費」。
- 8、 延修生<mark>欲申請就學貸款者,請提早完成網路即時選課,並辦理註冊及領取繳費</mark> 單,並於 **113 年 2 月 21 日前**完成就學貸款程序,以免超過銀行受理期限而無法 貨款, 若有困難, 請洽詢本校承辦人分機。
- 9、 進修學制依課程計費,故同學若抵免或加退選課程將影響學分費金額,亦導致就 學貸款金額不足額或溢貸。若為不足額,同學可自行決定要自行繳費或更新貸款 金額;若為超額溢貸,請務必更新貸款金額。自 110-1 開始,若於貸款時增貸住 宿費 9,900 及書籍費 3,000 元,無法直接扣抵學費,就貸差額須繳納現金。
- 10、更新貸款金額請於銀行受理期限(2 月底)前完成。

#### **三、申請資料繳交途徑**

**(一)現場繳件**

→至生輔一組繳交資料(日間學制至G棟一樓,進修學制至G棟ニ樓)

**(二)掛號郵寄 (請使用本組特製封面+A4 大小信封,務必記得郵寄時間) →請寄至臺北市中山區大直街 70 號實踐大學學務處生輔一組 就學貸款/就學優待減免封面下載→生輔組網頁→表單下載→助學措施**

#### **四、弱勢助學金(每學年僅開辦乙次,扣減下學期學雜費)**

※上學期經教育部核定通過者,將於下學期學雜費繳費單直接扣除助學金金額。 **※申請弱勢助學金者不得重複申請就學優待減免及其他政府相關助學措施。**

#### <span id="page-15-0"></span>◎ 加退選作業各階段選課說明

- >「必修」課程非必要不異動,若因自行退選必修科目,日後如發生選課相關問題,同 學須自行負責。
- ▶ 請以 SE0101-全校課程地圖、SE0301-學生核心能力查詢 為輔助,利用 SC0102-學期 開課一覽表、SC0103-選課人數查詢、SC0106-個人課表查詢 搭配選到適合課程。
- ➢ 顧及線上即時選課的效率及速度,部份違反選課規定的異常情形,由圖資處事後再 執行程式查驗;經查驗後,如發現有違反選課規定的科目(例如:已修習及格或已抵 免之科目),圖資處將主動刪除該筆選課資料。
- ➢ 請注意:每日點選確認次數有 250 次的上限限制。

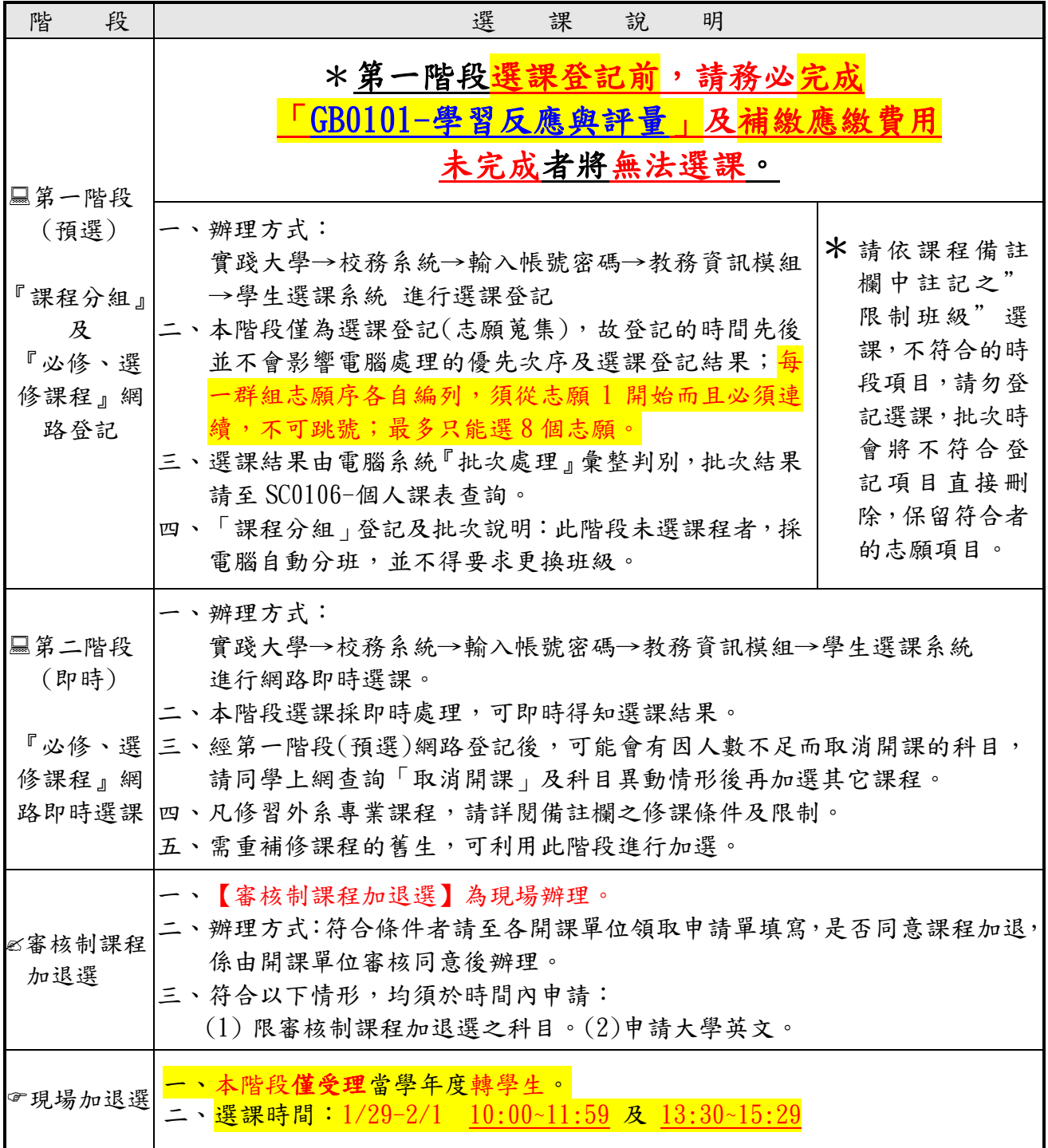

# <span id="page-16-0"></span>◎ 特殊身份學生選課相關規定

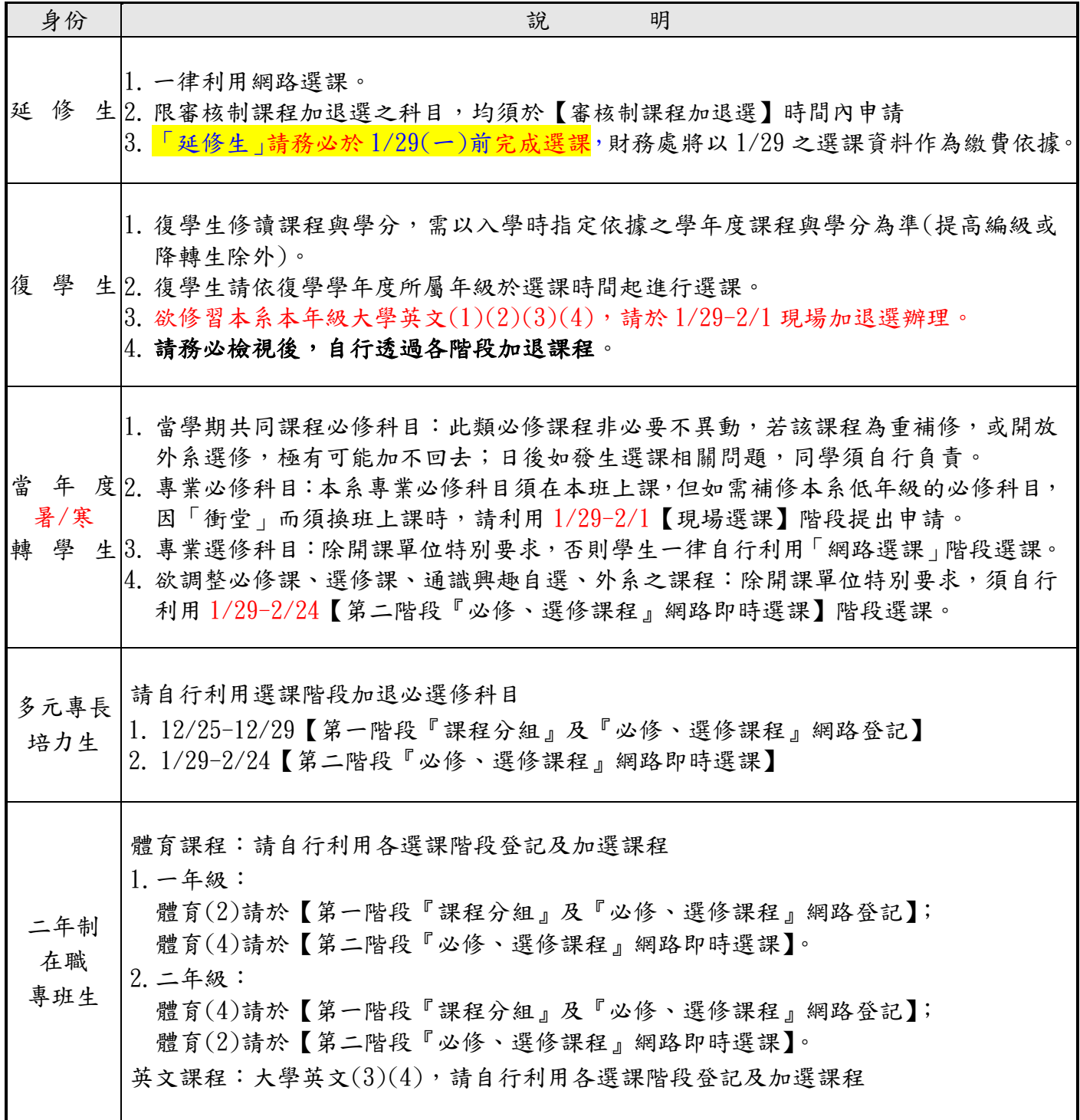

#### <span id="page-17-0"></span>◎『課程分組』及『必修、選修課程』網路登記

(A) 何謂批次處理:

此次選課採用電腦網路登記方式,俟登記日期結束後,電腦才整批處理所有同學 的資料,所以同學須等電腦處理過後才能知道加退選登記的結果。

#### (備註:同學登記完成,並不代表已加選或退選該科目。)

- (B) 哪些科目不能在此階段登記:
	- ‧ 大學英文(1)(2)(3)(4)
	- ‧ 跨學制的科目(即日間學制與進修學制互跨)(\*限「審核制課程加退選」申請 辦理)
	- ‧ 大學部、碩士班不可跨學制選課。
	- ‧ 加選本系(所)高年級必修科目。(\*限「審核制課程加退選」申請辦理)
	- ‧ 非本系生或非以該系為輔系或雙主修而加選限本系生修習的科目。
	- ‧ 限審核制課程加退選的科目。
	- 以上之情形,在您網路登記以上科目時,會出現不合乎規定的訊息而拒絕處理 該科目。
- (C) 哪些情況下,同學即使登記了,但電腦批次處理時會顯示未加退選成?
	- ‧ 加選與已選修科目上課時間衝突、本學期已選修的科目。
	- 加選後,總修習學分超過學分上限。
	- ‧ 退選後,造成總修習學分低於學分下限。
	- ‧ 退選後,造成低於開班人數限制。(選修科目人數是否設限,由開課單位決定)

#### (D) 當加選登記人數超過該科目人數上限時,電腦處理的優先次序:以下如遇相同優 先次序時,則由電腦依批次方式處理。

- ‧ 各系所專業科目(含必修及選修)優先次序依序為: 本系(所)該年級生→本系(所)高年級生→本系(所)低年級生→雙主修生→ 輔系生→其它
- ‧ 共同課程及全校選修科目:該學制高年級生優先。
	- ➢ 體育分組課:
		- 本年級→高年級→低年級
	- ➢ 校定必修課:
		- 本年級→高年級→低年級
	- ➢ 系必/選修:
		- ◼ 本班生→本系同年級→本系高年級→本系低年級→雙主修學程 →輔系學程→跨系生
	- ➢ 通識興趣自選:
		- 高年級→低年級

#### <span id="page-18-0"></span>◎『必修、選修課程』網路即時選課

(A) 何謂即時處理:

同學可立即知道選課結果,先進入系統的同學先選課,不同於「網路登記」有身份 上優先次序的規定。

- (B) 哪些狀況,無法加選?
	- ‧ 大學部、碩士班不可跨學制選課。
	- ‧ 加選本系(所)高年級必修科目。(\*限「審核制課程加退選」申請辦理)
	- 非本系生或非以該系為輔系或雙主修而選「限本系生」修習的科目。
	- ‧ 限審核制課程加退選科目。
	- ‧ 和已選修科目上課時間衝突的科目。
	- ‧ 本學期已選修之科目。(\*如擬換班修課,須先退選成功才能加選)
	- ‧ 加選的科目,已無缺額時。
	- 加選後,總修習學分超過學分上限者。

(C) 哪些狀況,無法退選?

- ‧ 限審核制課程加退選科目。
- ‧ 退選後,造成總修習學分低於學分下限時。
- ‧ 退選後,造成低於開班人數限制時。(選修科目人數是否設限,由開課單位決定)

#### 備註:其它特殊情況無法在「網路即時選課」時辦理者,請於「審核制課 程加退選的辦理時間內,至開課單位處理您的選課問題。

#### <span id="page-18-1"></span>◎ 「跨學制及研究生跨所」審核制課程加退選申請選課

- (A) 辦理條件:須符合選課辦法規定。
- (B) 辦理程序:

#### 1.【審核制課程加退選】為現場辦理。

- 2.請於[審核制課程加退選]時間填寫申請單,並至相關開課單位辦理。
- 3.填寫「申請表」。(\*紙本表格可在系(所)辦公室領取)
- 4.於2/23【審核制課程加退選】申請選課時間至各開課單位辦理。
- 5.現場辦理
	- (1) 第一聯 須繳回所屬系(所)彙整後送 教務處註冊課務一組備查。
	- (2) 第二聯 學生存查聯須自行留存至學期末。(若選課發生錯誤時,須請同學 提供相關佐證之存查聯,方可辦理選課異常更正。凡不主動提供 者,同學須自行負責)

#### <span id="page-19-0"></span>◎ 通識教育中心 選課相關說明

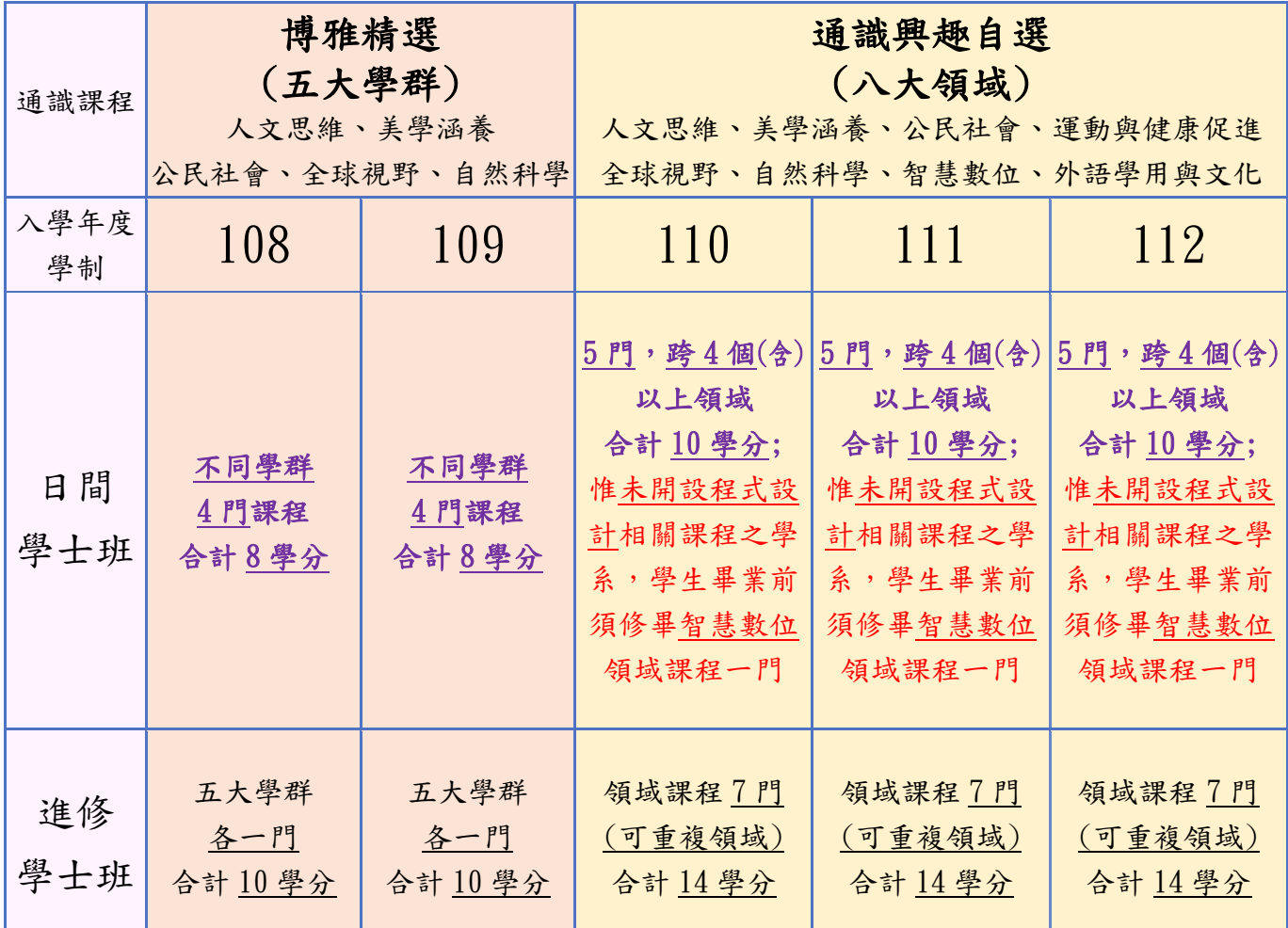

一、依「入學年度」及「學制」通識課程學分相關規定,詳[如通識課程學分說明](https://ge.usc.edu.tw/p/412-1103-1917.php?Lang=zh-tw)

二、選課學分限制:

- 1. 為了保障未修完應選修學群/領域的學生,選修通識課程之權益及公平性。每階段選課皆 設有通識課程學分選修上限。
- 2.通識課程學分上限:已修習成績及格+已抵免學分+(預選)當學期選修通識學分之總和。
- 3. 通識課程第一階段網路選課學分上限為18學分,第二階段學分上限為26學分,即已修滿或 選滿18學分者,第一階段即無法再登記通識課程,將機會保留給未達18學分之同學,若欲 修習更多通識課程,請於第二階段加選課程。
- 4. 選課學分限制之規定,適用於全校學生。

三、選課說明:

- 1. 通識課程第一階段(預選)網路登記,採興趣選項方式選課。同一學期每一領域皆可至多一 次登記8門課,再由學生的志願順序,依序高年級→低年級由電腦隨機篩選,上限至多為 18學分。已修滿或選滿18學分者,即無法於第一階段再登記通識課程。
- 2. 每一領域課程請盡量選滿8個志願,以提高選課機率。

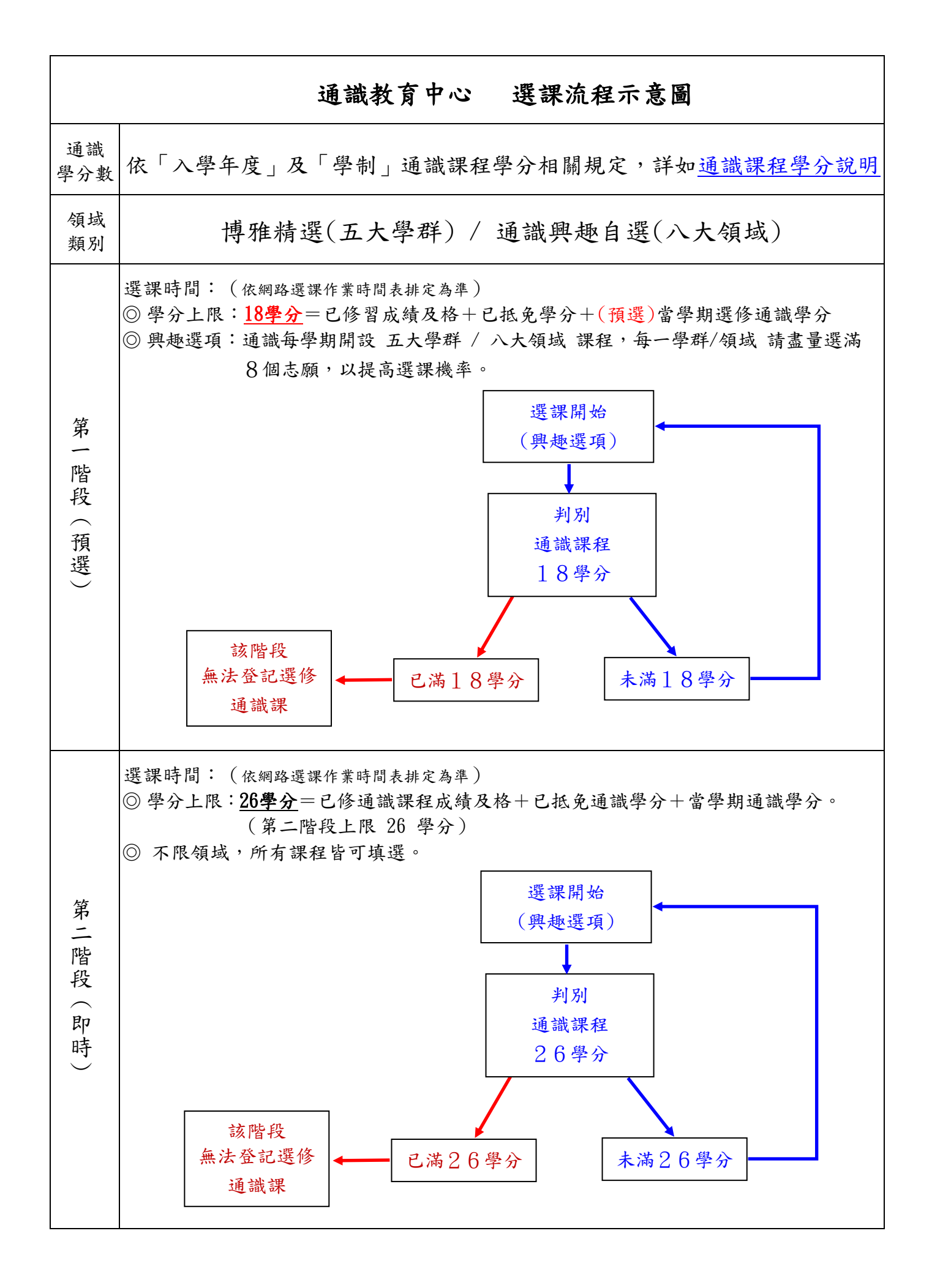

# <span id="page-21-0"></span>◎ 共同課程重(補)修相關規定

辦理方式及時間,請參見P.3-6;辦理地點,請參見P.1-2。

| 科目名稱                                 | 注意事項                                                                                                    |
|--------------------------------------|----------------------------------------------------------------------------------------------------|
| 日間學制及<br>進修學制<br>國文(2)<br>服務學習(1)(2) | 日間學制:<br>1. 大一國文(2)將從系統的大一國文(1)修課名單轉檔至國文(2); 重(補)修大一<br>國文者,請於『網路即時選課』時段選課。<br>2. 重(補)修「服務學習(1)(2)」課程,請選修開課在日間學制通識興趣自選/<br>服務學習(1)或(2)課程。<br>進修學制:<br>1. 大一國文(2)將從系統的大一國文(1)修課名單轉檔至國文(2);重(補)修大一<br>國文者,請於『網路即時選課』時段選課。                                      |
| 軍訓類                                  | 1.須重補修者,請依對應課程選修興趣自選-公民社會學群/領域的「全民國防教<br>育軍事訓練課程-國防政策、「全民國防教育軍事訓練課程-國防科技」。<br>2. 若以選修【興趣自選-公民社會學群/領域】課程抵換「全民國防教育軍事訓練<br>課程」者,請選課後至註冊課務一組網站下載不同科目抵換單,再至1棟3樓<br>通識教育一中心完成簽核,並繳回A棟1樓註冊課務一組辦理。                                                                   |
| 日間學制及<br>進修學制<br>體育(2)<br>體育(4)      | 1. 重補修體育課程者,不限選課項目,惟須修習不及格年級之學期的體育課程。<br>2. 重補修同學請自行於『必修、選修課程』網路登記及『網路即時選課』加選欲上<br>課班級,惟每門課程人數已達上限就無法加選,亦不辦理現場申請選課。                                                                                                    |
| 日間學制-<br>大學英文(1)                     | 1. 大一同學大學英文(1)不及格或停修同學,會依照上學期大學英文(1)原上課時<br>段自動帶出大學英文(1)課程,同學無須自行加選。<br>2. 大一同學若修習大學英文(1)體保班不及格者,將編入大學英文(1)原英文上課<br>時段。<br>3. 重補修同學請自行於『網路即時選課』加選欲上課班級,惟每門課程人數若已<br>達上限就無法再加選,亦不辦理現場申請選課。<br>$4.$ 若在『網路登記選課』加選到大學英文(1)(2)(3)(4)時, 將自動刪減課程。                   |
| 日間學制-<br>大學英文(2)                     | 1. 日間學制學生大學英文(1)不及格者不得修習大學英文(2)。<br>2. 重補修同學請自行於『網路即時選課』加選欲上課班級,惟每門課程人數若已<br>達上限就無法再加選,亦不辦理現場申請選課。<br>$3.$ 若在『網路登記選課』加選到大學英文 $(1)(2)(3)(4)$ 時,將自動刪減課程。                                                                                                    |
| 日間學制-<br>大學英文(3)                     | 1. 「大學英文(3), 採興趣分組上課, 重補修同學請自行於『網路即時選課』加<br>選欲上課班級及組別,惟每門課程人數若已達上限就無法再加選,亦不辦理現<br>場申請選課。<br>$2.$ 若在『網路登記選課』加選到大學英文(1)(2)(3)(4)時,將自動刪減課程。                                                                                                    |
| 日間學制-<br>大學英文(4)                     | 1. 「大學英文(4)」採興趣分組上課, 注意!選課時不可以選與大二「大學英文<br>(3)   英文興趣自選科目相同:例如:大二上學期已修習「大學英文(3)職場英<br>語」,大二下學期不可以再選「大學英文(4)職場英語」,需選修另一門興趣自選<br>科目。<br>2. 重補修同學請自行於『網路即時選課』加選欲上課班級及組別,惟每門課程人<br>數若已達上限就無法再加選,亦不辦理現場申請選課。<br>$3.$ 若在『網路登記選課』加選到大學英文 $(1)(2)(3)(4)$ 時, 將自動刪減課程。 |
| 進修學制-<br>大學英文(2)                     | 1. 重補修同學請自行於『網路即時選課』加選欲上課班級,惟每門課程人數已達<br>上限無法再加選,亦不辦理現場申請選課。<br>$2.$ 若在『網路登記選課』加選到大學英文 $(1)(2)(3)(4)$ 時,將自動刪減課程。                                                                                                    |
| 進修學制-<br>大學英文(4)                     | $ 1.$ 「大學英文⑴⑵ 」 任一科不及格,需先修過且及格,方得修習「大學英文⑷ 』。<br>2. 重補修同學請自行於『網路即時選課』加選欲上課班級,惟每門課程人數已達<br>上限無法再加選,亦不辦理現場申請選課。<br>$3.$ 若在『網路登記選課』加選到大學英文 $(1)(2)(3)(4)$ 時,將自動刪減課程。                                                                                             |

#### <span id="page-22-0"></span>◎ 附註

- (一)通識興趣自選課程自行網路選課,不作現場選課。通識興趣自選課程除可於【第一階 段『課程分組』及『必修、選修課程』網路登記】期間登記課程外,另可於【第二階 段『必修、選修課程』網路即時選課】時段,自行網路選課。
- (二)應外系、國際企業英語學士學程、智慧服務管理英語學士學位學程,不得跨系修習大 學英文課程。
- (三)102學年之前(含102)入學之進修學士班學生,英文(1)(2)任一不及格者,需先修過且 及格,方得修習英文(3)(4)。
- (四)自103學年度起,「英文(1)(2)(3)(4)」更新課程名稱為「大學英文(1)(2)(3)(4)」。
- (五)103學年度入學後(含103學年度)之日間學士班學生,「大學英文(1)(2)(3)(4)」採學期 擋修制,如「大學英文(1)」不及格者不得修習「大學英文(2)」,以此類推。
- (六)日間學士班大學英文(1)、大學英文(2)、大學英文(3)(4)興趣分組可利用「網路即時 選課」作重補修選課。但日間學士班學生不得跨進修學士班修習。
- (七)日間學士班、進修學士班大學英文課程依年級依序開課,同學不得提前修習大學英文 課程。
- (八)重補修日間學士班及進修學士班大一、大二體育類課程注意事項:

重補修或跨學制修習大一、大二體育課程同學於選課手續未完成前,須每週擇一門體 育課程上課,需於當天課後請任課老師簽准「上課出席證明單」,並交予該學期確認選 課之體育老師處理缺曠情形,未出示「上課出席證明單」者,依體育成績考核辦法施 行細則予以扣分。

- <span id="page-22-1"></span>◎ 學分數上下限?
	- 1. 日間學制-

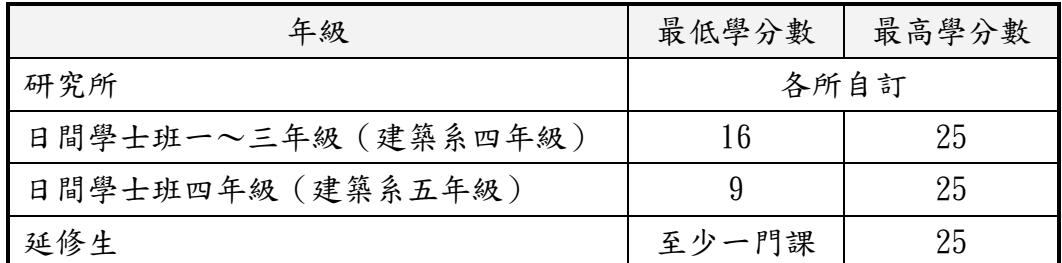

2.進修學制-

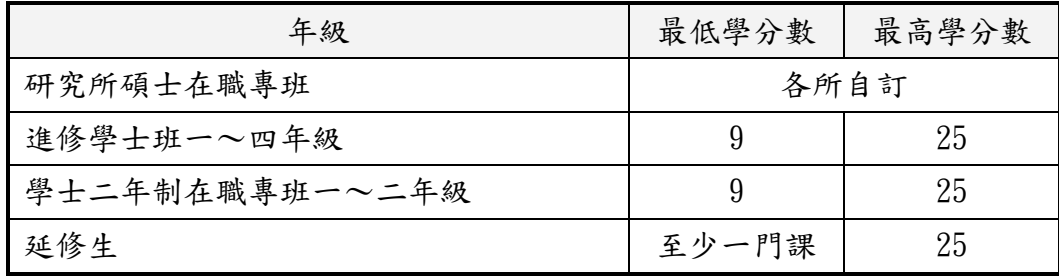

3.超修學分的條件? (不含管理學院『深化學程』/『跨領域學程』)

前一學期學業平均成績八十分(含)以上或因修習 輔系、雙主修、學位學程、 學分學程、就業學程、國際學者開設之國際交流課程,或研究生因補修規定 之學士班課程,至多得加修六學分。

- <span id="page-23-0"></span>◎ 其他注意事項
	- 一、 鑑於偶有同學被盜用密碼,被人擅自加選或退選其選課,故強烈建議同學更改 密碼。更改密碼請至實踐首頁[→校務系統](https://ap.usc.edu.tw/sso/Login.aspx)[→登入說明](https://ap.usc.edu.tw/sso/file/sys-password.html)[→忘記密碼](https://apsystem.usc.edu.tw/NewSystem/ForgetPsw/StuForgetPsw.asp)/修改密碼。
	- 二、 由於「課程簡碼」同學很容易不小心誤填或因現場申請選課人工輸入錯誤而產 生選課錯誤的問題,請同學於選課作業完成後,務必立刻[至校務系統「](https://ap.usc.edu.tw/sso/Login.aspx)[SC0106-](https://ap.usc.edu.tw/STU1/STU1/SC0106.aspx) [個人課表查詢」](https://ap.usc.edu.tw/STU1/STU1/SC0106.aspx)課表,確認實際所選的課程與想選的課程是否相符。
	- 三、 下列4點屬「選課異常」狀況,同學務必於【辦理選課異常更正】時段,親自到 註冊課務一組說明並辦理必要的加退選,凡不主動辦理者,依學則及選課辦法 處理。
		- 1. 衝堂。
		- 2. 已修習及格或已抵免之科目(科目名稱完全相同者,不論學分數是否相同,即 視為已修習過並不得重複修習;若已修科目學分數少於四年修課計劃表規定之 該科學分數,需至開課單位確認應加修其相關課程,以補足該科目不足之學分 數)。
		- 3. 學分超高或學分不足:本學期修習總學分數超過可修習學分數之上限或低於應 修習學分數之下限者。(各學制學分上下限相關規定,學士班請參閱[『學則第](http://adm.usc.edu.tw/classregister/wp-content/uploads/sites/3/2019/10/20190121.pdf) 11[條』](http://adm.usc.edu.tw/classregister/wp-content/uploads/sites/3/2019/10/20190121.pdf),研究所則由各所自訂。)
		- 4. 跨學制科目學分數超過1/3限制:跨學制修課學分數超過本學期修習總學分數 之1/3。
	- 四、 請至 SC0105-[學生選課確認,](https://ap.usc.edu.tw/STU1/STU1/SC0105.aspx)仔細核對個人課表是否與所選課程相符,包括開 課班級、科目名稱及學分數都必須仔細核對。
	- 五、 現場加退選申請表學生存查聯,請學生務必保留至學期末;若有發生選課錯誤 時,須請同學攜帶可佐證之選課資料(例如:審核制課程加退選時填寫的選課 學生存查聯),依規定時間至註冊課務一組辦理選課更正,切記不要直接請任 課老師將你的名字登錄在記分冊中或從記分冊中刪除,以免將來產生學期末老 師上網登錄成績時,因電腦系統中沒有你的選課資料而無法給你成績,或系統 中有你的選課資料而必須給你零分的問題。
	- 六、 2月15日(四)為學校繳費截止日,學生應完成註冊繳費,凡未於期限內完成全額 繳費者,視同未完成註冊手續。開始上課日起兩週內仍未完成繳費註冊手續, 依本校學則處理。有關學費及繳費相關事項請[至財務處網](https://acc.usc.edu.tw/?Lang=zh-tw)頁查詢。
	- 七、 課程加退選結束,完成選課手續,須補繳各項學雜(分)費者,若未於規定期限 內繳交,學期結束前不能查詢、申請成績及加退次學期課程,其他限制請查詢 相關規定。
- <span id="page-23-1"></span>◎ 「行事曆」

#### 下載路徑請至 實踐大學首頁→[關於實踐](https://www.usc.edu.tw/p/412-1000-87.php?Lang=zh-tw)→[行事曆](https://www.usc.edu.tw/p/412-1000-98.php?Lang=zh-tw)